# EWS bits

**Volume 22 No. 11** 

**November 19, 2011** 

#### WHAT'S INSIDE

**Cover Page** Upcoming Events

Pages 2, 4, 6

Article - Holiday Gif Guide for 2011

Page 3 \*President's Corner

Page 4 \*Happy Holidays!

Page 5 \*Kim Komando-Recover Phones amd Laptops

Page 6 \*Digital (DSLR) Camera Lens **Cleaning & Dusting** 

Page 7 \*Genealogy 2010-Researching Links

Page 9 \*Tops Myths of PC Slowdowns and Performance

Page 10 \*SmartPhone Surve Gaming: Diablo III

> Page 11 \*CCUG-PC's Help Desk

Page 12 \*Chuckles Cartoon \*Websites of Month \*NewsFlash

Celebrated our 21st Anniversary! 1990-2011

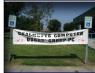

CCUG-PC Banner

## **Computer Technology! Past, Present and Future** By Elaine Pitre

Who knew computers would dominate the world!?

Almost from the beginning of time, our ancestors used their knowledge to invent ways of com-

puting information. As early as 2400 BC, a checkered cloth would be placed on a table, and markers moved around on it according to certain rules, as an aid to calculating sums of money. Moving on, analog computers were constructed in ancient and medieval times to perform astronomical calculations. The slide rule was invented in 1620 and widely used, until the invention of the pocket calculator. By the 20th century, the word "com-

puter" was a job title assigned to people who used these mechanical calculators, cash registers, accounting machines that used electric motors.

The first-generation computers as we know them today is probably the ENIAC (Electronic Numerical Integrator and Computer) appearing on the market in 1943. (This is for the girls: Six women did most of the programming of ENIAC). A second generation computer, the IBM 1401, captured about one third of the world market. The third generation, from 1960 and beyond, started

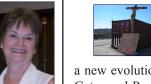

Supporting **Our Troops** 

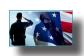

a new evolution of computers when in 1975, Bill Gates and Paul Allen formed a partnership called Micro-Soft. It was a blend of micro-computer and software. Last, but not least, Steve Wozniak and Steve Jobs contributed significantly to the personal computer revolution, when they created the Apple I

> and Apple II computers in the mid-1970s.

> Where computers are taking us is yet to be seen. Robotics is one thing that is already here. We soon will not know if we are speaking to a human being or a robot. Has it made our life easier? Or has it complicated and consumed our lives as we strive to learn more and more each day?

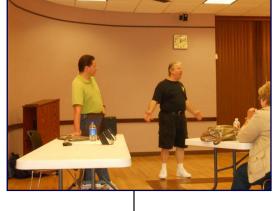

After our presentation given by Jerry Montalbano, he and Ray Paternostro answered questions from the members. Of interest to most of them is the internet and the use of Firefox versus Internet Explorer as a browser.

Something our members have grown to love at the end of the meeting are the give-a ways. Tickets are drawn and prizes are given out.

(Computer Technology, continues on Page 9)

# Conting PotPourri/Irfanview RoundTable

Join the CCUG-PC guys and gals this Saturday, November 19 at 10:30 AM when we present the ever-popular CCUG-PC PotPourri Session.

Discussions, discoveries and decisions-whatever shall we discuss? Well, everyone can be part of the group's popular "users helping users mission!"

Lastly, **Sue Wessing** will demo one of her favorites, the Irfanview Graphics Program.

#### Vhere we meet . . .

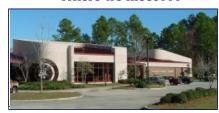

St. Tammany Public Library (Slidell)

555 Robert Blvd. - (985-646-6470)

CCUG-PC will meet quarterly in Slidell for our general meeting events from 10:30 a.m. to 12:30 p.m. Meetings are open to the public and everyone is invited to participate. C'Ya!

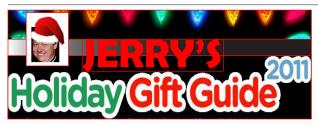

#### OR WHAT I'D LOVE FOR CHRISTMAS!

Everyone knows that the holidays tend to limit one's choices for technology gifts. My choices are as well limited to the \$100 I have to spend this Christmas season!

However, I won't allow a lack of sawbucks to limit me to window-shopping for some awsome technology gottahaves this year. Whether miracles are in the cards for me receiving them is for another topic.

This year, I'll list but a few of the thousands of technology gift's I'll send to Santa in my letter to him. So, why not? Here goes:

Dear Santa:

I'd love the following technology please for Christmas:

#### 1. Neat Desk

**NeatDesk** is a highspeed scanner and software combination that will help you clean off your desk and organize all your important information.

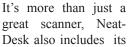

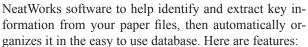

Scan in receipts to: - Save digital copies of receipts and records of vendors, dates and totals - Create expense reports and manage business and personal expenses - Keep track of expenses for tax time (records accepted by the IRS) - Export data to Excel, Quicken, QuickBooks, TurboTax Scan in business cards to: - It keeps digital images of cards and contact information - Captures name, address company, title, etc. - Create searchable contact database - Export data to Outlook and more Scan in documents to: - It creates editable PDF files - Organize and store in your digital filing system. Sweet! Price: \$399.99

#### 2. TIVO Premier

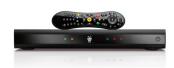

**TiVo Premiere** is more than just a generic cable DVR. It's the world's first Smart DVR. TiVo Premiere not only records your favorite TV programming, it offers access to the world's largest on demand library from services like *Netflix, Amazon* 

Video On Demand, YouTube, and Pandora, social networking feeds via FrameChannel to keep up with Twitter and Facebook, and iPad integration.

Imagine getting whatever show, movie, song or web video you want on your HDTV—whenever you want it. In the mood to browse Oscar winners? Want to watch your favorite director's first movie? Or that TV series you loved as a kid?

What if you could create a custom music channel that only played hits from your high school days? And how about getting all that in one place? Well, that'd be brilliant. It's got to be leagues ahead than my freeze-ups with my Cox's DVR. TiVo Premiere is hailed as a smart DVR for your TV. Price: \$99.

Holiday Gift Guide!—Continues on Page 4)

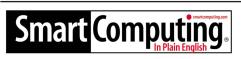

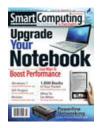

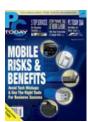

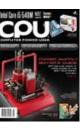

Great Magazines for novices, intermediate and advanced users. Smart Computing, PCToday (mobile) and CPU (advanced) magazines can keep users ahead of the technology game.

Want to know more? Log onto:

http://tinyurl.com/28sjynn (user groups) or smart-computing.com for more info about or subscription to these great magazines.

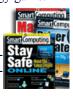

(Editor: It could be the second best choice to a user group membership)!

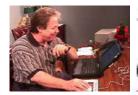

# PRESIDENTS

#### Hi, CCUG-PC Members!

This holiday season CCUG-PC will officially become an "adult". It's now of legal age at "21" and although we're not referring to "drinking age" we do tip our glass to the organization for having foregone years of technology, triumps and tragedy, success and short-comings.

Twenty-one years ago, we were just neophytes (many of us were either "newbies" or into desktops for not long periods if at all). Some of us started in the early 80's while others meandered through the 90's and millennium hoping this technology would be easier than it appeared. Yes, we read (3rd party manuals/magazines and bulletin board log-ins online pre-empted the Internet) until the WWW got ahold of our attention in the early 90's when we were 3 or 4 years old-just a toddler by human years. However in 4 years, we've learned that 4 years can mean you're on at least your second computer, technology has doubled since you purchased your computer if you bought one and a whole new world awaited you with the fascination of the web!

It's debatable whether the web became our "Achille's heel" or the vastness of our knowledge in the past 20 years. But what is fact is we and our computer at hand was and will not ever be gauged by the same rate of speed as pre-WWW introduction. It has become a great source of fact-finding and awareness to many who subscribe to it.

#### ARTICLE CONTRIBUTIONS

**NEWSBITS** Newsletter is currently published Quarterly by CCUG-PC. Articles for publication

must be submitted, typewritten and on disk to our newsletter staff by the 15th of the month before a meeting date for publication. We welcome all articles of computing interest and we reserve the newsletter.

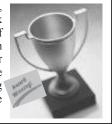

Yes, there is a monetary charge that has increased through the years, yet somehow, like the TV, home and digital phone, movies and other technology, we have learned to accept it as part of our lives as we have the newspaper, magazine, and video/audio training. We subscribed to it or paid for software which trained us or assisted us in our computing tasks.

Twenty-one years ago we used overhead projectors and plastic, hard-copy transparency sheets to illustrate to the audience. Through the years and the miracle of technology, we've advanced from 600x800, to 1024x768 dpi (dot-per-inch) resolutions and beyond with great lighting brightness ("lumens") toward a technology called LCD/DLP (Liquid Crystal Display/Data Light Processing) where digital signals replaced hard copies transparencies. To make presentations better, most units are so lightweight, so, they're easy to transport and setup. Of course, at our library meeting room, we're using an in-house unit which has spared us the cost to purchase one at this time.

Twenty-one years ago, we had 100 active members peaking at 145 locally. Thanks to a *storm*, we had a diversion and presently down to about 50 or 60. Still, we've managed to get by the past 2 years without dues or expenses per se (again, at this time). Still after so long a period, there are few "hidden secrets" around these days that one can say: "you get more than you pay for". What a deal this past two years, huh?

Lastly, after 21 years, we've somehow managed to "stream-line" officers/leadership from a once total of 10 or so down to but 3 or 4. Less work, less need for officers, huh? Many thanks to all who have served throughout the years, and a special appreciation to Sue Wessing and Harry Cancienne who have stayed the course with me and presently offer help to make the meetings happen, and yes, *Merry Christmas and Happy Holidays to all!* 

Gerry Montalbano

#### **CCUG-PC Board Mambers**

#### President

Jerry Montalbano jerryccug@cox.net

#### Vice-President/Programs Co-Ordinator

Sue Wessing swessing@hotmail.com

#### Secretary - Membership-Database

Jerry Montalbano jerryccug@cox.net

#### **Treasurer**

Harry Cancienne harrycan@bellsouth.net

Parliamentarian/Sergeants
Everyone

Assistant Editors, Graphics
Columnist & Circulation
Anyone is eligible!

CCUG-PC Contacts
Newsletter Editor, Jerry M.
jerryccug@cox.net
Webpage Address:
www.ccugpc.org

Webmaster/Newsletter
Jerry Montalbano

#### NOTICE!

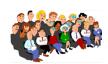

Upcoming Date to Remember

Saturday, February 18, 2012

Meeting place: Slidell, St. Tammany Public Library

#### Holiday Gift Guide—Continued from Page 2)

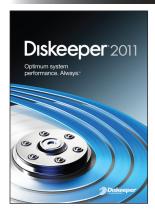

3. Diskeeper 2011 performance enhancement software is designed to increase the speed and reliability of your home/small office PCs and laptops. My experience shows a faster-than-new speed without any effort and with a scheduler or manuals required. I simply can install Diskeeper 2011 and allow it to run automatically. Literally. That's it. Diskeeper says 40 million licenses were

sold. I only know that it works exceptionally well on PCs running Windows XP, Vista and 7. Priced from \$39.95 to \$49.95.

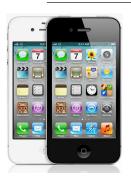

### 4. iPhone

Apple says that "Two cores in the A5 chip deliver up to two times more power and up to seven times faster graphics." The A5 chip is the engine for the iPhone. You can see why it makes all the difference when you're launching apps, browsing the web, gaming, and do-

ing just about everything.

The all-new 8MP camera optics and also shoots with custom lens a larger aperture, and a new sensor mean amazing photos. It also provides a 1080p HD video capability, iOS 5 opsys and iCloud capability.

And Apple's now introducing Siri, the intelligent "assistant" (for example, ask: "Where's the nearest computer tech?" And you'll get audio response). Siri makes phone calls, sends messages, schedules meetings, sets reminders, and more to assist you in everyday matters. It's the most amazing iPhone yet and I'd love to have it providing I can pay for the service.

Price is from \$199.

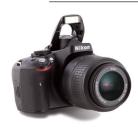

#### 5. D5100

The Nikon D5100 (\$899.99 with 18-55mm kit lens) with a 3-in. LCD adds continuous autofocus during video recording, a high-res, articulating LCD

giving it a much crisper and sharper focus, and the display can swing out and spin out so that you'll get great frame shots whether you shoot from the hip or above the head at a rock concert.

It has a microphone input, and top-notch in-camera effects. It has an unbeatable feature set and price at \$899.99 considering it's a beautiful DSLR (Digital Single Lens Reflect camera) which eliminates wait time for flash and high, blazing-speed photo tasking with just 1.4 seconds between shots during a power-up).

It weighs only 1.2 lbs. yet, only peaks at 1.8 lbs. when you add the 18-55mm lens. With my 5-year basic Kodak I have to wait 5-10 seconds per shot and God knows I need the upgrade of a lifetime (at least under \$1000 lifetime).

Tack on the incredible video recording that can basically make a nice movie and you'll be up and running as fast as the camera can almost wait for you!

Finally Santa, I don't wish to seem overspoiled with the Christmas list request. I somehow feel that all can evaporate before my eyes (similar to requesting a 4th wish by a genie), with overwishing. So, I'd *love* the:

## 6. Apple iPad 2

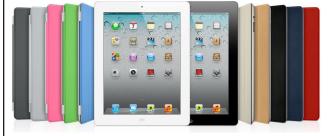

I'd want to be able to move forward from a "book reader" to a tablet. There is so much more I can enjoy remotely. Although there are quite a few tables available on the market, I want to go to the industry leader—the iPad2. With a dual-core A-5 Chip, the speed is there for me. This unit gives me dual camera lens (Dual Facetime and HD-Video), and the camera's battery life is listed at 10 hours,

Holiday Gift Guide—Continues on Page 6)

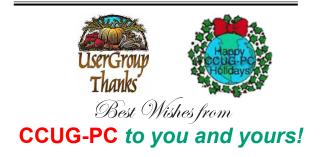

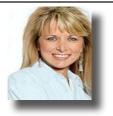

# Free ways to recover your lost phone or laptop

## by Kim Komando

t's a familiar feeling deep in the pit of your stomach. You're driving down the road and realize your smartphone is missing. Or you're in the airport, and you just realized you left your laptop or iPad behind as you were rushing to the gate.

First, you think of the expense. But then the larger problem begins to come into focus. Your phone or laptop is full of information that is incredibly valuable to you and difficult to replace. And, worse yet, your lost item could very easily fall into the wrong hands. Then you become vulnerable to identity theft.

Fortunately, there are free apps and programs that can help in this situation. With these downloads, your data can remain safe until you are able - hopefully - to track your device down and have it safely back in your possession.

#### Find My iPhone

Thankfully, you can track your iPhone with Apple's Find My iPhone. It is completely free if you have a new iOS

device. To get it for no charge, you need to own an iPhone 4, iPad or fourth generation iPod touch.

With Find My iPhone, you can track your phone using its GPS. Find My iPhone also allows you to wipe your device remotely. This

way, even if you are unable to find or recover the gadget, you are still able to delete and protect your sensitive data.

### Where's my Droid

Misplacing your phone can be frustrating. Typically, you call your phone and find it by hearing it ring. So how much more frustrating it is when you realize that you silenced your ringer.

becomes invaluable. It uses a set of attention words to activate a silenced ringer. It even turns up the ringer volume if you had it dialed down. Where's My Droid can also obtain GPS data for your phone. Simply send the phone a text, and it responds with its location.

In that instance, Where's My Droid

#### Prev

Owning a laptop is a great convenience. It allows you to work, play games, watch movies and connect with people where you are. With this mobility, however, comes

danger. The ease of portability can quickly translate to ease of loss.

Prey is a free program that works to track your laptop should anyone try to steal it. As soon as the thief turns on the laptop, Prey will try to broadcast its location. Even if it isn't connected to the Internet, Prey will attempt to

> find the nearest open hotspot. To activate it, you simply send the laptop a message from your phone or another computer.

> Prey offers a wide range of other features as well. You

can take screenshots to view what's happening on the screen. You can hide personal information, such as stored passwords, remotely. You can even activate the Webcam to get mug shots of the person using your computer.

#### Lookout

As smartphones become more ver-

satile and powerful, we use them for a wider variety of tasks. But this also makes them more attractive to criminals. Attacks on cell phones are becoming increasingly commonplace.

This app can protect your BlackBerry, Android phone or Windows phone against malware. It can also block attacks via Wi-Fi, Bluetooth and text message. It backs up your important data to an online account. It also helps you locate your phone if it becomes lost or stolen.

#### Plan B

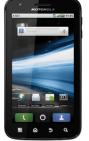

Finally, what happens if you lose your phone before you get around to installing one of these great apps? If your phone is an Android, there now is a solution

The very aptly named Plan B is quite a revo-

lutionary app. It's currently the only app that allows you to remotely install it on your phone after you've lost it. It accomplishes this via coordination between the Android Market and your Google account.

After installation, you will immediately receive the phone's coordinates by email. The app will track your phone, emailing updates if it moves.

Plan B doesn't have the data wiping or other mobile security features of the preinstalled apps, but if you never installed a security app to begin with, it's a good second plan of attack.

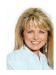

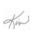

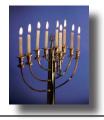

& Holidavs!

ee PC 1005HA

5

#### Holiday Gift Guide, continued from page 4)

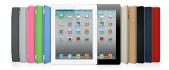

Is only about .34 inch thick and can weigh as little as as 1.33 lbs. It makes surfing the web, checking email, watching movies, and reading books so natural, that simply the lightweight feel of it can make me forget it's on my lap!

Imagine the freedom of movement around the area wirelessly as compared to the desktop or laptop. The ability takes it a step further: "touch and go". The reliable flash storage quickly awakens to beg the next task or data accessing and within a 10 hour battery-life timeframe. Nice.

Why two cameras, front and back? Phototaking and conferencing. I'll get to take my favorite photos or turn it to

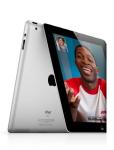

to me and chat face-to-face with videocall friends, associates or family just as with the desktop video-cam. I can also switch to the back camera during the video call and share where I am, who I'm with, or what's going on around me. When not using FaceTime, I can let the back camera roll if I see something movie-worthy--and in HiDef! Fun, functional, fantastic, huh?

The iCloud feature can assist as well. iCloud the content and on all devices.

*iCloud* stores music, photos, documents, and more and wirelessly pushes them to all devices. For example, I bought a song, take a photo, or edit a calendar event on the iPad, iCloud makes sure it appears on a iPhone, iPod Touch, too (which I admire). I wouldn't have to do a thing.

Finally, with the iPad, the display of 9.7 inches is quite adequate to keep size down and enjoy the hi-res show it puts on! With the LED backlighting, photos, video, the web, books-all become so vivid and crisp-even in low-light conditions or to display it to someone across the room. Geez, the things this high-tech gadget can't do!

#### **DISCLAIMER**

This publication is the monthly newsletter of the Chalmette Computer Users Group-PC (CCUG-PC). The CCUG-PC, its officers, newsletter editor, and contributors express absolutely no warranty for material published herein. This disclaimer extends to all losses, incidental or consequential, from its use, or inability to use any or all information contained in any issue of this newsletter. Opinions expressed are those of the author and not necessarily those of the CCUG-PC.

It's a *must have* for me-*someday*, or unless YOU, Santa can grant me my wishes. I've tried to be a good boy for eons. I've shared my technology toys with my friends and family. I also ate my 3 square meals a day, (and have a lot to show for it in return). We both can relate to that, huh?

Let's say we go with the tablet, Santa if I just stay good for the next few weeks (at least until Christmas)? That should be enough to qualify me for the grand prize request to you?

Thanks Santa, and as usual, I'll place a iced-cold glass of skim (oh, I mean whole milk, 2%) for you near the lamp in the corner. Oh, and . . . . Merry Christmas to you and yours, Santa!!

p.s. Santa, would you please mind if I celebrate Thanksgiving and have Turkey firstly before you arrive this year?

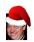

## Take a Reference Photo to Check Your Camera Lens for Dust

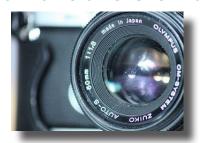

It's irritating to find out, after a long day of shooting, that a spec of dust has made an appearance in every photo. Learn how to take a reference photo to spot (and eliminate) dust on your camera lens.

Here is a simple technique for checking your camera lens for dust. Open the aperture up, set the set the lens to infinite focus, and snap a picture of a clean white surface (like a sheet of printer paper). You can also snap a companion shot of a dark surface if you want to do an in depth comparison. Although it is suggested using the camera's review function to check out the photo perhaps the LCD screen is far too small. Load the pictures up on your computer and review them on a nice big monitor for a better chance of finding those irritating specks of dust.

Once you've located the dust it's time to give that lens a deep-cleaning. It is important to clean the front glass element of SLR camera lens to assure that it is free of dust and to deliver the proper, ultimate image quality.

Lens Cleaning—Continues on Page 7)

# **Genealogy Bits & Bytes**

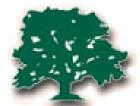

by Sue Wessing St. Bernard Genealogical Society, Inc.

## Researching Links

For those of us that have New Orleans Roots this is the link to the New Orleans Public Library Collection:

http://nutrias.org/~nopl/spec/speclist.htm

The next link is to the Louisiana Biography and Obituary index:

http://nutrias.org/~nopl/obits/obits.htm :

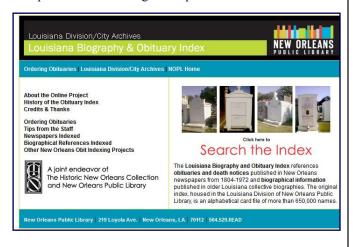

The following is a link to the Justice of the Peace Marriage index; it is not complete but a work in progress:

http://nutrias.org/~nopl/inv/jpmarrindex/jpmarrindex.htm

This is a guide to Genealogical Materials in the New Orleans Public Library's Louisiana division & City Archives. Click on each link on the right and you can print the pages since the booklet is out of print currently:

http://nutrias.org/~nopl/guides/genguide/gguide4.htm

Of course a visit to the main library at 219 Loyola Avenue in New Orleans will net your more, but you can start here to see all that is available there. Parking next door is free on Saturdays behind the iron fence.

The next SBGS Genealogy meeting (SBGS Luncheon) will be held on Saturday, December 10, 2011 at 10:30 AM.

For upcoming meetings and speaker - check our website www.ccugpc.org/sbgs/sbgs.htm for our schedule coming soon in 2012.

Happy Researching!

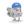

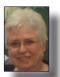

Suzanne Doole Wessing, President of St. Bernard Genealogical Society, Inc.

Email: suewessing@gmail.com

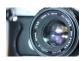

(Lens Cleaning, continue from page 6)

Everybody is familiar with the most rudimentary of lens cleaning techniques—a swipe with a clean sleeve—but what about giving your lens a thorough and lens-friendly cleaning? Here it is detailed how to get the cleanest lens around.

In the above video the guys at Nikon Help Hotline show you how to give your camera lens a deep and proper cleaning in a way that will remove dust, lift oils, and ensure that your expensive lens isn't scratched in the process. It's not the kind of cleaning you'll do every day (or even every week), but when a swipe with a lens cloth isn't cutting it anymore you'll know how to return it to a show-room shine while preserving the pristine optics you paid so much for

Firstly, do make sure you're in as clean an environment as possible, free of dust and moisture. It's also recommended the site has a strong light source to help you find any dust, fingerprint smears, unknown oil materials, etc. on the front of the lens. Using a non-frosted white bulb, flourescent, or strong natural light is perferable. Clean the front lens cap firstly before doing the cleaning procedure. This will prevent dust falling off the cap onto the lens.

#### Cleaning Supples include:

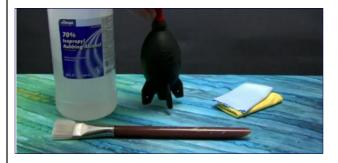

1. Isopropyl rubbing alcohol which *does not contain min*eral oil. It's smeary, bad for multicoatings and makes the (Lens Cleaning, continues on page 8)

#### (Lens Cleaning, continued from Page 7)

cleaning difficult.

- 2. Another tool is a bulb-like rubber syringe irrigation for blowing dust (large for more powerful blowing).
- 3. Microfiber cleaning cloths (2 recommended).
- 4. Art-like synthetic brush (careful with metal end binding as it can scratch lens
- 5. Put on non-powdered non-latex gloves is recommended. As you on tell, the powder is dust-like.
- 6. Start by removing the lens hood and/or cap and clean it (including edges) by using the syringe and blowing dust

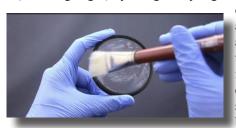

off of the cap and unattached and away from the camera facing down. You can then do the same with the brush.

# CCUG-PC now has Dummies Support!

From Windows to Word, PCs to PowerPoint, And everything in between, *Dummies* has a Book for all your computing needs at 20% off!

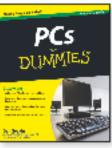

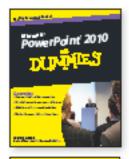

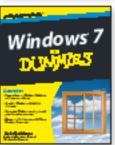

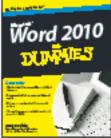

#### Special CCUG-PC Offer!

Visitwww.dummles.com/go/ccugpc today and use promo code CCUG2 to save 20% on selected Dummles titles. Offer expires December 31, 2011.

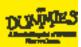

- 7. Remove the glass filter is attached and then use the blower, squeezing diagonally from both right and left directions. Never allow the tip or a subsequent brush's metal part to touch the lens perhaps causing it to scratch the lens.
- 8. Now the wet cleaning using the alcohol and one set of microfiber cloths. Never put liquids directly on lens as it may cause dripping or damage. Instead, cover the opening

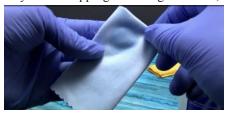

of the bottle with the cloth and tip the bottle upside down. That way a small amount is transferred to the microfiber cloth and turned

quickly right-side up. Use the dampened cloth to gently wipe the front of the lens' glass element in circular and straight directions. It is most effective to start from the center—outwardly to the edges which must be cleaned properly to be effective. Again, rub gently.

- 9. Now using the dry microfiber cloth, dry the lens using the previous technique.
- 10. Reattach the lens filter, cap/hood and allow to dry for about five minutes.
- 11. Although the procedure might not be enough the first time, it might sequentially take a second time or more to have it cleaned successfully.
- 12. If you do not feel absolutely sure that you're up to the task, a professional camera shop can do it for you for about \$5.00-\$20.00 depending upon the service center.
- 13. It is recommended by some professionals to avoid a "LensPen," tissue-type optic cleaning kits, or even a cloth/cotton shirt because of roughness or fibers. A UV glass filter onto the front of the lens makes it easier to clean the lens by cleaning front surface of the glass filter alone. It provides protection to the lens from any unwanted damage or scratching. Also, being a high-quality glass filter, it does not worsen/lessen the image quality. Again, the same procedure can be applied as previously with the lens for cleaning. If the rear glass element is deep inside, it may require a professional.
- 14. For regular usage, it might required regular cleanings of once or twice weekly. For best image quality keep your lens/filters *squeaky clean!*
- 15. Lastly, if you have further questions or need info about cleaning, feel free to visit your manufacturer's website for specifics as this cleaning tip refers to general cleaning and application.

# The Top 5 Myths About PC Slowdown and the Real Culprit of Poor PC Performance

One of the most common and perplexing issues that confront PC users of all types is why their computers seem to slow down noticeably after only a few years of use.

To answer this age-old question, people have come up with all kinds of explanations for the persistent problem of PC slowdown. Yet some of these explanations are little more than myths—backed up not by scientific proof and empirical evidence, but only hearsay and rumor.

While many of these myths are now so widespread that they might even seem like common sense, you should certainly stop to think twice about some of these 5 commonly-held beliefs about PC slowdown—especially if you are considering an expensive repair or completely replacing your slow, under-performing machine.

**Myth #1:** PCs slow down because their hardware components wear out. **Fact:** A computer's hardware is built to last. It operates at exactly the same speed whether it's brand new or many years old.

The idea that a PC's performance suffers because its hardware "wears out" over time seems like a logical assumption to make, since this is certainly what happens to the other kinds of machines—cars, lawnmowers, washing machines, and so on.

In the case of our PCs, however, it's not the hardware components but the operating system and software that degrade over time due to regular computer use. In fact, the root causes of PC slowdown—including hard drive fragmentation, memory leaks, Windows Registry bloat, and more—can arise due to regular everyday activities like installing and uninstalling programs, device drivers, and Windows and software updates.

Luckily, there are steps you can take to prevent and even reverse software corruption and overall system slowdown. And contrary to the myth, unless you've physically damaged your PC (for example, by dropping it or spilling a liquid inside of it), your hardware should be working just as well as the day it was purchased—so with the proper software maintenance, your computer will run swiftly and smoothly for many years to come.

**Myth #2:** The only way to speed up a slow unstable PC is to wipe the hard drive and re-install Windows. **Fact:** While performing a fresh install of the operating system is one way to get your PC to run faster, it is certainly not the only – nor even the most efficient or effective – way to do it.

(Top Myths, continues on Page 11)

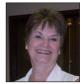

#### (Computer Technology, continued from page 1

To everyone's surprise, they each received something. Carolyn Cavaliere, Joe Vilardo, Elwood Leblanc and Carolyn Wagner each received a *training certificate*. *Pens* were

won by Sue Wessing, Roberta Stepan, Mary Cancienne and Priscilla Scott.

*T-shirts winners* were Deborah Provins, Lance Castellanes, and Rose Penney. Juneann Edgett, Jim and Alice Diggs each drew a *Microsoft Live disk*. A *Windows 7 Book* was won by Joe Tosh and Elaine Pitre and Harriet Cordes won *Windows 7 Inside Out*. Shirley Bourquard won a *BigFish Game*. Buster Matthews won a *canister drink holder* (great for him as he is a runner). A *Dummies Book for Laptops* was given to Ray Paternostro and *Microsoft Office 2010 Book* to Harry Cancienne.

The main prize awarded was *Microsoft's Flight Simulator to Roberta Stepan*. Congratulations to all prize winners.

Elwood LeBlanc and Deborah Provins were new members attending the CCUG-PC General Meeting for their first time.

This August meeting was indeed an enjoyable one. You too, can enjoy the next CCUG-PC meeting which will be held on Saturday, November 19th at 10:30 a.m. with *Sue Wessing's presentation, Irvanview!* We hope to see you then. EP

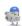

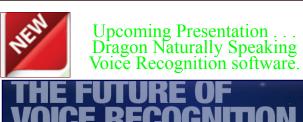

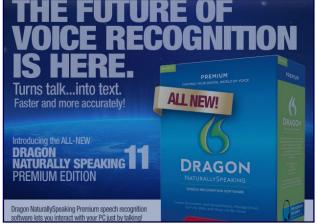

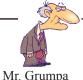

"Seat belts are not as confining as wheelchairs. Drive safely during the holidays!

#### (Top Myths, continued from page 9)

Although re-installing Windows does improve PC speed, it certainly isn't the only, or even necessarily the best, way to achieve this end—mostly because it can be an incredibly long and time-consuming process. While re-installing Windows itself can be done in under 30 minutes, the process of copying, reloading and re-installing all of your programs, applications, and files can take many hours out of your day. Yet some PC "experts" recommend that you go through this process at least once a year!

As a preferred alternative, there are other, less drastic steps you can take to keep your PC in good shape and ensure that it continues to run at peak performance. Having a regular PC clean-up and maintenance routine is one of the best ways to noticeably improve your PC's speed and stability without a total re-install.

Myth #3: Windows 7 does not slow down like Vista or XP. Fact: While Windows 7 has some really good improvements over previous versions of Windows, it slows down over time from normal use in almost exactly the same way as previous versions.

Windows 7 includes several nice enhancements that affect start-up time and program performance and can make your programs snappier and more responsive. And since it's a relatively new operating system, you may have not yet noticed the gradual slowdown—but unfortunately, the speed of Windows 7 fades over time just like Vista and XP does. This isn't to say that Windows 7 isn't a fast and flexible operating system: it's just not an invincible one. All operating systems are subject to patterns of gradual fragmentation, clutter, and corruption over time, and the newest version of Windows is subject to the same inevitable performance erosion.

Myth #4: New PCs run as fast as they ever will. Fact: A brand new PC's speed can be improved 25% by reconfiguring and optimizing system settings, removing unnecessary start-up items, and re-aligning program files dislodged by Windows updates & disk defragmenters.

There's nothing quite like a new PC—they're swift, speedy, and usually a significant improvement over the old machine from which you've just upgraded. But just because a new PC's speed may seem dazzling at first, that doesn't mean that it is necessarily working up to its full potential. All new PCs come out of the box set to standard factory settings. However, these settings are usually not optimized for your internet connection, or for the kinds of programs and applications that you use most frequently. Moreover, because the process of PC slowdown begins right away—due to regular program use and routine Windows updates—even a PC that's just a few days or weeks old could benefit from a quick re-tune.

**Myth #5:** When a PC slows down, it's almost always due to spyware. **Fact:** Modern spyware usually impacts a PC no differently than any other piece of software.

Most people are aware that they need to be vigilant against spyware, and rightly so. Spyware is designed to install itself and run on a PC without the user's knowledge. While sometimes this kind of malware can be merely annoying—by causing irritating pop-up ads and unnecessary toolbars to clutter your desktop—other types can be far more sinister. Some malware programs are designed to spy on your computer activities in order to record and steal your private information.

Because spyware programs are intended to take your information without your consent, they are engineered to be as invisible and unobtrusive as possible. As a result, spyware often does not impact your PC any differently than regular, non-malicious programs. It's not in the spyware programmer's interest to slow down or "kill" your PC—they want to continue using your PC to gather information about you for as long as possible.

If your PC gets too cluttered with too many spyware programs, however, the accumulation and operation of these unnecessary and unwanted applications can create a significant drain on the computer's resources—just as having too many regular programs installed on a PC can clutter up and thereby slow down overall system speeds. In short, while the accumulation of spyware may certainly contribute to poor PC performance if left unchecked, a computer that is completely virus-free will often still run just as slowly as one that is infested with malware, due to fragmentation, registry errors, and clutter that accumulates with regular everyday PC use.

# Fact: A well-maintained PC will run at peak performance for years.

The myths surrounding the problems of PC slowdown can be quite alarming. While many rumors and "scareware" ads promote the idea that the only cause for dramatic PC slowdown is total system failure or a harmful virus infestation, the truth of the matter is that the performance of a slow PC can be dramatically improved by basic PC maintenance.

PC slowdown isn't usually caused by a traumatic, invasive event—and it doesn't mean that you need to take your computer in for expensive repairs or abandon it altogether. More often, keeping your PC regularly cleaned up, tuned and optimized with powerful performance tools can effectively reverse the process of PC slowdown. You can make computer care easier by setting the technology to run all necessary repairs/optimizations automatically whenever your computer is on but not being used, so your PC will stay up to speed for many years to come.

CCUG-PC

**HELP! DESK** 

**Questions & Answers** 

# with Jerry Montalbano

Q. I have a five-year-old HP Pavilion computer that all of a sudden is getting no power. Any ideas what might be wrong, and might it be something I could fix or could take it to a computer store without costing a lot?

A. You might start some simple troubleshooting. Begin at the wall socket and make sure it is live, checking it with a lamp or similar. If you're using a power strip or surge suppressor, check it with same light. Some power strips have circuit breakers—did it pop? If so, reset it and see if that solves the "no power" problem. If not, try substituting the computer's power cord with a known good power cord. If still no luck

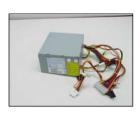

HP has troubleshooting help at http://welcome.hp.com/country/us/en/support.html Find your model computer and search for "no power" or "dead" for advice. Follow the steps to see if you can pinpoint the cause. HP also includes advice on replacing the

power supply (online, about \$40-\$60) yourself if that turns out to be the problem.

# Q. I recently installed Norton Security Suite and I can still receive e-mails OK, but no attachments. Any ideas?

A. Norton and other Internet security suites often change your Internet and/or e-mail settings when they are installed. It's usually a matter of changing the settings back. In Outlook Express, one of the more common e-mail programs, on the menu bar click on Tools > Options > Security tab then check "Internet Zone" on download images section.

Q. I have a digital camera that does not have a memory card so I have to download the pictures to my computer every time I take them to make room for more pictures. After a recent download I can't find the pictures in the usual location in my computer. What happened and how do I find them?

**A.** Recently installed programs or inadvertent selections in a photo editing program might have changed the default location in your computer for the downloaded photos. You can use Windows Search function to help locate them. Go to

Start > Search > Pictures, music, or video. Click on Use advanced search options, check box for Pictures and Photos and in the All or part of the file name box type \*.jpg (The "\*" is a wildcard and stands for any file name. The .jpg is the file extension usually indicating what type of file it is, in this case a compressed picture format used almost universally by digital cameras when downloaded into a computer).

In the Look in box, make sure your hard drive is selected. Click the When was it modified? and select the appropriate option. Thenclick search. When the search is completed you should end up with a list that

fits the criterion, providing a path to finding those pictures.

Q. I am using Excel to keep a list of people's names in a column, followed by additional columns, one for each year. I mark in the appropriate year column an "X" for each year the person is active in our church. The printout now takes two pages to print with only the last year column appearing on the second page. How can I get the printout all on one page?

- **A.** Here are five things to try:
- 1. Make the margins on your worksheet smaller
- 2. Reduce the font size
- 3. Try printing in landscape orientation
- 4. Shrink the width of the "X" columns to one character wide
- 5. Use the fit on one page option:

Go to File > Page setup; select Page tab; look for the Scaling section and check the "Fit to page" box; set Width and/or Tall at one page. Make whatever adjustments are necessary until you have the information you need on the page (and have it large enough to be able to read it).

## **Meeting Pics**

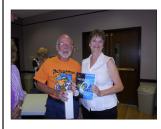

(Left) **Buster Matthews** accepts prize from **Elaine Pitre.** 

(Bottom Left/Right) *Ray Paternostro* illustrates to group some items of interest to computing before meeting.

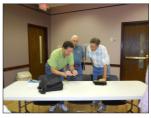

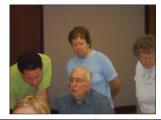

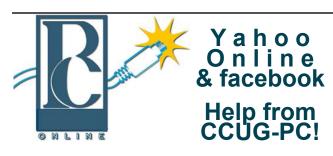

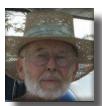

Any of you who haven't joined the CCUG-PC Yahoo Online Group are doing yourself and your PC a disservice.

With all the things that are packed into a limited time frame for the monthly meetings we can't possibly answer all your

questions fully or tell you: the latest news and virus alerts, software bugs and patches, scams, trojans, spyware, new technology, work-arounds, new software, great sites for pc resources, hardware and software bargains, the many MS bulletins that come out each month and more.

There's no time limit on our CCUG-PC Yahoo Online Group. We have over 400 members from all around the world who will take all the time needed to get your questions answered and your problems solved. You can post anything pc related and if it needs a reply check back at your convenience and see if anyone has one for you.

This is the best Free Support you'll find anywhere and you can do it from work or home! Try it, you'll like it.

Buster Matthews, Yahoo Group CCUG-PC Online Moderator Worldwide CCUG-PC Yahoo Club: http://groups.yahoo.com/group/ccugpconline/

EXTRA: Join us now on FACEBOOK!

http://tinyurl.com/3mtox6h

#### **Adobe Pulls Flash for Mobile Browsers**

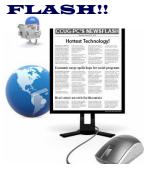

Adobe is yanking its Flash software for web video and games from mobile device browsers, yet workable on mobile apss and on Web browsers for regular computers. Apple has hailed the decision having already banned Flash from its iPhone and the Ipad though to be buggy and battery draining.

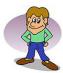

## CCUG-PC CHUCKLES

"Laugh til' you chuckle"

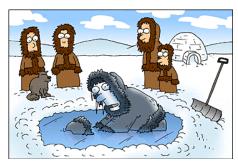

Another Eskimo baptism gone badly it seems!

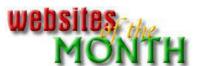

http://www.when-is.com/

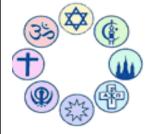

# When-is

When Is - Dates of Religious and Civil Holidays Around the World. It includes, Jewish, Muslim, Christian, Hindu, Budhist and American holiday dates of eac year. Events are

listed in religious and secular/government dates. Want to know when Mardi Gras is next year? Simply type in Whenis. com? You'll get the spirit!

# www.ManageMyLife.com

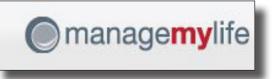

Manage My Life is the easy way to get everything done. We've got 5 simple ways to help do the things that matter to you: track to-dos; keep tabs on your stuff; ask experts questions; plan projects; and check out smart ideas. It's a part of Sears. The experts who answer your questions are executives, pros and spokespeople for everything you're interested in. They've seen just about everything. And they can help you out.

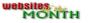